### **MDA-20**

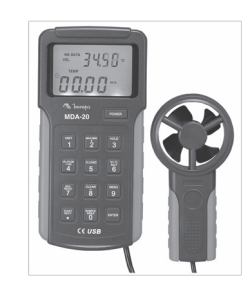

# **MANUAL DE INSTRUÇÕES** \*Imagem meramente ilustrativa./Only illustrative image./Imagen meramente ilustrativa./

#### **1. INTRODUÇÃO**

O modelo MDA-20 daqui para frente referido como instrumento é um anemômetro resistente de alta sensibilidade (NTC) e precisão. No eixo da hélice é utilizado um rubi de alta durabilidade, a fim de proporcionar medições precisas e estáveis. Provido de um chip de 8 dígitos que controla as funções digitais e o display duplo (VEL + Temperatura, Vazão + Espaço). Realiza medições da velocidade do vento em tempo real nas unidades de m/s, km/h, ft/min, MPH, NÓ, CFM, CMM, registros de valores máximos, mínimos e médios e temperatura (ºC e °F) através do sistema de Data Logger com capacidade máxima de 2.044 registros. Apresenta possibilidade de comunicação com computador através de software e cabo USB.

#### **Regras de Segurança**

As informações e advertências devem ser seguidas para uma operação segura do instrumento e para manter o instrumento em condições seguras de operação. Se o instrumento for utilizado de uma maneira não especificada pelo fabricante, a proteção proporcionada pelo instrumento pode ser comprometida.

Operações em condições perigosas ou sob fatores que podem causar danos ao instrumento estão indicadas a seguir.

- Verifique se o gabinete do instrumento está danificado e se não está faltando nenhuma parte antes de usar. Não utilize o instrumento caso esteja danificado.
- Quando o sinal de bateria fraca  $\sqrt{2+1}$  aparecer, substitua a bateria assim que possível para evitar medições errôneas.
- Caso o instrumento esteja funcionando de forma anormal, não o utilize, e encaminhe-o a uma assistência técnica para ser reparado por um profissional especializado.
- Não utilize o instrumento em lugares próximos a gases explosivos, vapores e poeiras.
- Nunca desmonte o gabinete do instrumento sem autorização, a fim de evitar danos ao instrumento.
- Ao trocar a bateria do instrumento preste muita atenção na sinalização de polaridade.

A seguir são as condições que causam danos ao Anemômetro. Por favor, use-o com cuidado para evitar qualquer dano a unidade

- Não use a mão para tocar a hélice e/ou medidor de vazão e temperatura.
- Selecione a velocidade do vento adequada antes do uso, evite sobrecarregar a faixa de velocidade de vento (0 - 30 m/s) em lugares desconhecidos.
- Selecione a temperatura em  $0^{\circ}$ C ~ 40°C a fim de evitar qualquer dano causado por alta temperatura.
- Não tente recarregar a bateria.

#### **2) CONTEÚDO DA EMBALAGEM**

Abra a embalagem e verifique os itens a seguir:

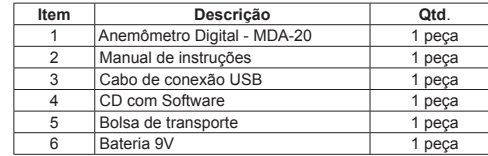

No caso da falta de algum componente ou que esteja danificado, entre em contato imediatamente com o revendedor.

**3) DESCRITIVO DO INSTRUMENTO**

1- Hélice

- 2- Sensor de Velocidade do Vento 3- Cabo para manuseio
- 4- Display duplo
- 

#### *A. Descrição dos Botões*

**7**

Figura 1

**POWER 1 2 3 4 5 6 7 8 9 REC READ CLEAR \_\_ MENU 0 START NEXT SAMPLE AREA ENTER**

**5**

**2**

**4**

**1**

**3**

**UNIT MAX/MIN <sup>+</sup> HOLD VEL/FLOW +100 D.LOAD ºF/ºC REC1**

**6**

POWER Pressione esse botão para ligar e desligar o instrumento.

Pressione este botão para alterar as unidades de medida - Velocidade do vento: m/s, ft/min, km/h, MPH e NÓS. - Vazão: CMM e CFM.

Pressione este botão para alternar entre os modos de valores

ີ້າ máximos e mínimos na faixa de velocidade do vento, e valores máximos, mínimos, leitura média e valor máximo 2/3V na faixa de vazão.

Pressione este botão para congelar uma leitura e pressione  $3^{\degree}$ novamente para descongelar. Pressionando e segurando este botão será ativada a luz de fundo do instrumento.

Pressione este botão para alternar entre as faixas de velocidade do vento e vazão ou para adiantar 100 registros de leitura de  $\ddot{4}$ uma vez.

Pressione este botão para habilitar a transmissão de dados  $5^{\circ}$ para um computador através de um cabo USB.

Pressione este botão para alterar a unidade de temperatura entre °C e °F ou para visualizar os dados registrados a partir  $6$ do primeiro.

Pressione este botão para ativar a gravação das medições ou pressione e segure este botão para acessar a leitura dos dados registrados

Pressione este botão simultaneamente ao ligar o instrumento 8 para apagar os registros de dados.

Pressione este botão para acessar o menu do instrumento. 9

Na medição de vazão, após pressionar o botão 0 (Sample Area), utilize este botão para inserir o primeiro ponto **Contract Contract** 

decimal. Pressione novamente para inserir mais um ponto decimal.

Medições em função da área configurada.

**SAMPL** 

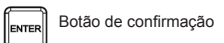

#### **4) OPERAÇÃO**

#### *A. Realizando Medições*

Para a realização de medidas com o instrumento, siga o seguinte procedimento:

- 1. Pressione e segure o Botão "Power" até o instrumento ligar; 2. Pressione o botão 4 (VEL / FLOW) para alterar entre as funções
- de velocidade e vazão "VEL" ou "FLOW"; 3. Pressione o botão 1 (UNIT) para alterar a unidade de medição do
- aparelho; 4. Utilize o sensor conforme demonstrado na figura 3 para realizar as medições da velocidade do vento, que demonstra a direção correta do fluxo do vento. Tenha o cuidado de sempre verificar a direção correta do fluxo de vento no sensor;
- 5. Espere 2 segundos para obter uma leitura mais precisa da velocidade do vento agindo na hélice do sensor. Para aumentar essa precisão dos valores lidos mova o sensor do instrumento em ângulos de 20°;
- 6. Quando forem realizadas medidas de velocidade do vento e temperatura simultâneas, o display secundário exibirá o valor da temperatura do vento e o primário exibirá o valor da velocidade do vento;
- 7. Pressione o botão 6 (°F/°C) para selecionar a unidade de temperatura desejada, ou seja, graus centígrados ou Fahrenheit.

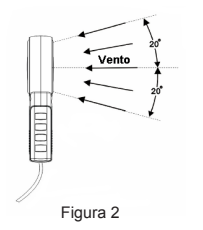

#### *B. Realizando Medições em Tubulações de Vento (Vazão)*

- 1. Verifique a entrada correta da tubulação antes de realizar medições de vazão;
- 2. O ajuste de área padrão é um metro quadrado depois de entrar na medida de vazão;
- 3. Selecione a unidade de vazão apropriada. Pressione e segure o botão "SAMPLE" para inserir a área. Será exibido o símbolo "KEY IN" no display;

4. Digite um valor de quatro dígitos para faixa desejada, em seguida o display será modificado, e uma nova tela aparecerá na parte superior.

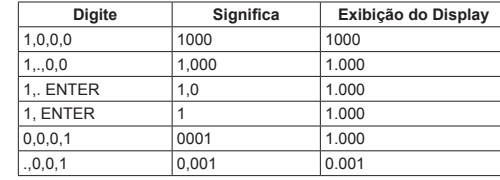

#### *C. Registro de Valores Máx, Mín e Avg (Média)*

• Durante as medições da velocidade do vento, é possível realizar a leitura apenas do valor máximo ou mínimo registrado pelo instrumento. Para isso basta pressionar o botão " MAX / MIN " para alterar de valores em tempo real para valores máximos, pressione novamente para valores mínimos, e novamente para retornar ao modo de medidas em tempo real.

• Durante as medições de vazão, é possível realizar a leitura do valor máximo, mínimo, leitura média, valor máximo 2/3V e instantânea. Para isso basta pressionar o botão " MAX / MIN " para alterar de valores em tempo real para valores máximos, pressione novamente para valores mínimos, novamente para valores médios e novamente para retornar ao modo de medidas em tempo real.

#### *D. Registro de Dados*

Nesta função é possível realizar a gravação das leituras de forma manual ou automática.

1. O display exibirá "No Data" caso não haja registros no instrumento;

- 2. Se for exibida a indicação  $\bigcirc$  a memória do instrumento está cheia, sendo impossível o armazenamento de novos registros;
- 3. Armazenamento manual: Pressione o botão 7 para armazenar uma nova leitura, o dispay exibirá o símbolo "REC" durante 0,5 segundos. Em seguida pressione 7 novamente para armazenar a leitura na próxima posição;
- 4. Armazenamento automático de dados: Nesta função é possível realizar registros das medições realizadas de modo automático com um período de tempo configurável de 0,5 ~ 255, onde pressionando os botões 2 e 8 respectivamente, após entrar no menu, aumenta-se ou diminui-se o tempo entre os registros.
- Pressione o botão 7 duas vezes rapidamente para habilitar o modo de gravação automático. O display exibirá o símbolo "REC" durante o período de gravação. Caso a memória do instrumento esteja cheia a gravação automática de dados será interrompida;
- 5. Para esvaziar a memória do instrumento existem dois métodos Método 1: Ao ligar o instrumento pressione o botão 8 e o botão liga/ desliga simultaneamente até aparecer CLR no display. Método 2: Restaurar as configurações padrão de fábrica (consulte a função de ajuste).

Para visualizar os registros das leituras de velocidade e volume de vento pressione e segure o botão 7. O display exibirá o último registro de leitura onde será mostrado o valor da leitura ou o número do registro. O display exibirá "REC NO."

- Pressione o botão 2 para avançar os registros de leitura. Pressione e segure para avançar de modo mais rápido.
- Pressione o botão 8 para reduzir os registros de leitura. Pressione e segure para reduzir de modo mais rápido.
- Pressione o botão 4 para avançar 100 unidades de registros de uma vez(quando possuir mais de 100 leituras registradas). • Pressione e segure o botão 7 para sair do modo de leitura dos

## registros.

#### **5) FUNÇÕES ESPECIAIS**

#### *A. Auto Power Off*

Pressione e segure o botão 9, USb0 ou USb1 aparecerá no display, pressione novamente o botão 9 para entrar e habilitar ou desabilitar a função de auto desligamento (APO1 ou APO0) que será armazenada mesmo após desligar o instrumento. O instrumento retornará a configuração padrão da função auto desligamento (APO1) quando realizar a troca de bateria.

#### *B. Reset de Configurações*

É possível retornar seu instrumento para as configurações de fábrica. Após pressionar o botão 9 (Menu) até a função "DEF.P", pressione o botão 2 para visualizar "DEF" no display e em seguida pressione ENTER, fazendo com que as configurações de fábrica (USB0, APO1, 60S) sejam habilitadas novamente.

5- Botão liga / desliga 6- Botões de operação 7- Gabinete

#### *C. Comunicação USB*

Para realizar a comunicação do instrumento com o computador é necessário a utilização do cabo USB que acompanha o instrumento, a fim de transferir os dados registrados na memória do instrumento.

- 1. Conecte uma ponta do cabo USB no instrumento e a outra no computador conforme a figura;
- 2. Instale e abra o software;
- 3. Ligue o instrumento, pressione e segure o botão 9 (Menu) até a mensagem USB0 aparecer:
- 4. Pressione o botão 8 para habilitar ou desabilitar a comunicação via USB (USB1 ou USB0 respectivamente).

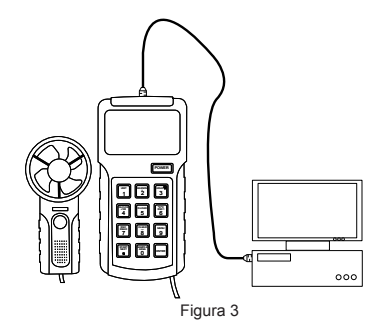

- 5. No software, use o comando "USB Connect" para conectar o instrumento ao computador;
- 6. Pressione o botão 9 (Menu) até retornar ao modo de medição.

Para transferir os dados armazenados no instrumento para o computador, siga os passos a seguir:

- 1. Com a conectividade já estabelecida, pressione e segure o botão 9 (Menu) até visualizar a mensagem "USB1";
- 2. Pressione e segure o botão 5 (D.LOAD). A mensagem "SEND" aparecerá no display, transferindo os dados para o computador;
- 3. Pressione o botão 9 (Menu) até retornar ao modo de medição.

#### **6) ESPECIFICAÇÕES**

#### *A. Especificações Gerais*

- Display: LCD 4 dígitos, 10000 contagens duplo com iluminação
- Taxa de Amostragem: 200 vezes/s
- Indicação de Sobrefaixa: "OL"
- Indicação de Bateria Fraca:
- Auto Desligamento (APO): Desliga em cerca de 10 minutos automaticamente ou desligado
- Alimentação: Uma bateria 9V (6LF22)
- Duração da Bateria: Aprox. 20 horas e 30 minutos
- Dimensões: 78mm(L) x 162mm(A) x 30mm(P)
- Peso: Aprox. 375g
- Temperatura de Operação: 0°C~50°C (32°F~122°F)
- Umidade Relativa: 0 ~ 75%, sem condensação
- Temperatura de Armazenamento:  $-20^{\circ}$ C ~  $65^{\circ}$ C ( $-4^{\circ}$ F ~ 149°F)<br>• Pressão: 500mBar ~ 2 Bar • Pressão: 500mBar ~ 2 Bar
- Segurança / Conformidades: EN61326: 2006  $EN55022: 1998 + A1 + A2$ EN55024: 1998 + A1 + A2

#### *B. Especificações Elétricas*

Precisão: ± (% leitura + número de dígitos), garantido por 1 ano.

#### **• Medição de Velocidade**

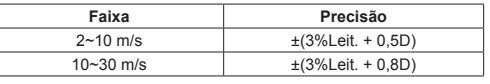

#### **• Medição de Volume**

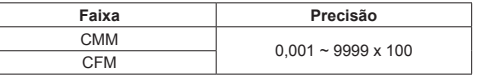

CMM: cube meter/min (metros cúbicos/minuto) CFM: cube feet/min (pés cúbicos/minuto)

#### **• Medição de Temperatura**

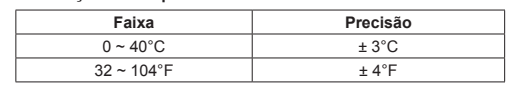

#### *C. Especificações do Software*

- Comunicação: USB
- Software: Interface Program
- Idioma: Inglês
- Compatibilidade: Windows 2000 / XP / Vista / 7
- Funções Disponíveis: Mostrador Digital Mostrador Analógico Tabela de Registro (Dados x Tempo) Gráfico de Registro (Dados x Tempo)
- Zoom do Gráfico
- Arquivos: \*.txt / \*.xls (compatível com Excel)
- Impressão: Tabela
- Protocolo de Comunicação: Disponível sob consulta

### **7) MANUTENÇÃO**

#### Esta seção fornece informações de manutenção básicas incluindo instruções de troca de bateria.

#### *A. Serviço Geral*

- Periodicamente limpe o gabinete com pano macio umedecido e detergente neutro. Não utilize produtos abrasivos ou solventes.
- Desligue o instrumento quando este não estiver em uso.
- 

#### *B. Troca de Bateria*

**CAUTELA:** Para evitar rensea romano, alle que o indicador de bateria fraca aparecer.

#### Para trocar a bateria:

- 1- Desligue o instrumento a fim de evitar danos;
- 2- Retire todas as conexões dos terminais de entrada como por
- e retire a tampa do compartimento de bateria;
- $(RI$ F<sub>22</sub>):
- que o parafuso e aperte-o.

#### **8) GARANTIA**

O instrumento foi cuidadosamente ajustado e inspecionado. Se apresentar problemas durante o uso normal, será reparado de acordo com os termos da garantia.

#### **IMPORTANTE**

Os termos da garantia só serão válidos para produtos acompanhados com uma cópia da nota fiscal de compra do produto.

#### **CERTIFICADO DE GARANTIA**

#### **SÉRIE Nº MODELO MDA-20**

- **1-** Este certificado é válido por 12 (doze) meses a partir da data da aquisição.
- **2-** Será reparado gratuitamente nos seguintes casos: **A)** Defeitos de fabricação ou danos que se verificar, por uso correto do aparelho no prazo acima estipulado.
- **B)** Os serviços de reparação serão efetuados somente no departamento de assistência técnica por nós autorizado. **C)** Aquisição for feita em um posto de venda credenciado da **Minina**
- **3-** A garantia perde a validade nos seguintes casos: **A)** Mau uso, alterado, negligenciado ou danificado por acidente ou condições anormais de operação ou manuseio. **B)** O aparelho foi violado por técnico não autorizado.
- **4-** Esta garantia não abrange fusíveis, pilhas, baterias e acessórios tais como pontas de prova, bolsa para transporte, termopar, etc.
- **5-** Caso o instrumento contenha software, a Minipa garante que o software funcionará realmente de acordo com suas especificações funcionais por 90 dias. A Minipa não garante que o software não contenha algum erro, ou de que venha a funcionar sem interrupção.
- **6-** A Minipa não assume despesas de frete e riscos de transporte.

**email: garantias@minipa.com.br.**

# Nome:\_\_\_\_\_\_\_\_\_\_\_\_\_\_\_\_\_\_\_\_\_\_\_\_\_\_\_\_\_\_\_\_\_\_\_\_\_\_\_\_\_\_\_\_\_\_ Endereço:\_\_\_\_\_\_\_\_\_\_\_\_\_\_\_\_\_\_\_\_\_\_\_Cidade:\_\_\_\_\_\_\_\_\_\_\_\_\_\_ Estado:\_\_\_\_\_\_\_\_\_\_\_\_\_\_\_\_\_\_\_\_\_\_\_\_\_\_Fone:\_\_\_\_\_\_\_\_\_\_\_\_\_\_\_

Revisão: 01 Data Emissão: 12/01/2016

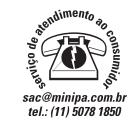

#### **MINIPA DO BRASIL LTDA.** Av Santos Dumont,4401 - Zona Industrial 89219-730 - Joinville - SC - Brasil **MINIPA DO BRASIL LTDA.** Av. Carlos Liviero, 59 - Vila Liviero 04186-100 - São Paulo - SP - Brasil

**MINIPA COLOMBIA SAS.** Carrera 75, 71 - 61

Bogotá - Colômbia - COL

**DO BRASIL LTDA. TODOS OS DIREITOS RESERVADOS / ALL RIGHTS RESERVED / TODOS LOS DERECHOS R** 

www.minipa.com.br

# **7- A garantia só será válida mediante o cadastramento pelo**

Nota Fiscal N°:\_\_\_\_\_\_\_\_\_\_\_\_\_\_\_\_\_\_\_\_Data:\_\_\_\_\_\_\_\_\_\_\_\_\_\_\_ N° Série do instrumento: Nome do Revendedor:

# • Retire a bateria quando não for utilizar o instrumento por muito tempo.

• Não utilize ou armazene o instrumento em locais úmidos, com alta temperatura, explosivos, inflamáveis e fortes campos magnéticos.

**CAUTELA:** Para evitar falsas leituras, troque a bateria assim

- 
- exemplo cabo USB;
- 3- Vire o instrumento e remova o parafuso do compartimento da bateria
- 4- Retire a bateria velha e substitua por uma bateria nova de 9V

## 5- Posicione a tampa do compartimento de bateria novamente, recolo-